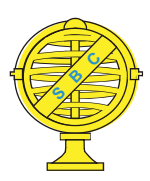

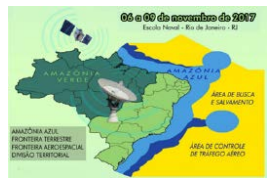

# **ELABORAÇÃO DE UM MAPA INTERATIVO FLASH: UMA ALTERNATIVA PARA A GEOINFORMAÇÃO**

# *L.C. Barbosa<sup>1</sup> , L.S. Azevedo*

<sup>1</sup>Universidade Federal de Pernambuco, Brasil

**Comissão III - Cartografia**

## **RESUMO**

Este trabalho apresenta um diagnóstico dos principais meios de divulgação de informações Geográficas disponibilizados na web. Em seguida, é desenvolvido um mapa interativo a fim de fornecer informações do Campus Recife da Universidade Federal de Pernambuco. O mapa foi desenvolvido através do software Swishmax 4.0 que é uma ferramenta flash que usa linguagem de programação HTML dinâmico e JavaScript. O mapa interativo foi hospedado pelo Google Drive que desde 2012 permite hospedagem de sites em HTML e aplicativos em JavaScript através do código de ligação WebViewLinke entre as páginas. A motivação deste trabalho, vem, da dificuldade encontrada para desenvolver mapas dinâmicos e disponibiliza-los na web envolvendo ferramentas simples.

**Palavras chave:** Cartografia Digital, Mapa Interativo, Aplicação Flash.

# **ABSTRACT**

This paper presents a diagnosis of the main means of dissemination of Geographic information made available on the web. Next, an interactive map is developed to provide information about Campus Recife at the Federal University of Pernambuco. The map was developed using Swishmax 4.0 software that is a flash tool that uses dynamic HTML and JavaScript programming language. The interactive map was hosted by Google Drive which since 2012 allows hosting of HTML sites and applications in JavaScript through the link up code WebViewLinke between pages. The motivation of this project, comes from the difficulty found to develop dynamic maps and makes them available on the web with simple tools.

**Keywords:** Digital Mapping, Interactive Map, Flash Application.

### 1- INTRODUÇÃO

O contexto atual na esfera da cartografia é a disseminação da informação espacial através da internet. Segundo (Peng e Tsou, 2003), a disponibilização de dados espaciais na web possibilita uma nova realidade e representa uma evolução dos SIG desktop para os SIG distribuídos na rede mundial de computadores.

O compartilhamento de informações é uma necessidade e uma forma de comunicação da presente sociedade. Existem muitas opções para esta finalidade, mas o grande desafio é organizar o que está sendo compartilhado e conseguir, através de ferramentas simples, utilizar essas informações de alguma maneira (Nery et al., 2015).

Ainda nesse contexto, as tecnologias da Geoinformação contribuem significativamente na divulgação de diversas informações, dentre elas,

aplicações desenvolvidas no âmbito dos sistemas de informações geográficas (SIG) com dados espaciais disponibilizados na web.

Afonso (2008) afirma que um SIG - WEB pode ser descrito como um serviço que usa a Internet para distribuir mapas interativos e outros dados espaciais derivados de um SIG. Sendo assim, os dados são processados em um software SIG, disponibilizados num navegador através de um programa de webmapping e a partir disso, o usuário pode interagir com esses mapas dinâmicos.

De acordo com (Santos et al., 2011), as geotecnologias oferecem grandes potencialidades. Diante disso, este trabalho tem como objetivo desenvolver uma ferramenta online que envolve informações do campus Recife da ufpe tais como (mapa de localização, vias e rotas dos centros, cursos de graduação e pós graduação por cada centro e pontos

de paradas de ônibus) tudo feito na forma de mapa flash interativo.

#### 2- METODOLOGIA

A metodologia utilizada neste trabalho envolve métodos científicos exploratórios e Indutivos. Foi implementado o modelo visto em (Kobashi et. al, 2006) que orienta os seguintes passos de construção de uma pesquisa científica na área de Cartografia:

- Definição da cadeia de análise e os elementos bibliográficos a serem considerados no estudo;
- Caracterização das áreas de estudo;
- Levantamento de parâmetros para análise;
- Apresentação de Resultados;

Obedecendo ao modelo de (Kobashi et. al, 2006) e usando o método científico Indutivo, foi estabelecido o protótipo de implementação conforme pode ser visto na Figura 1.

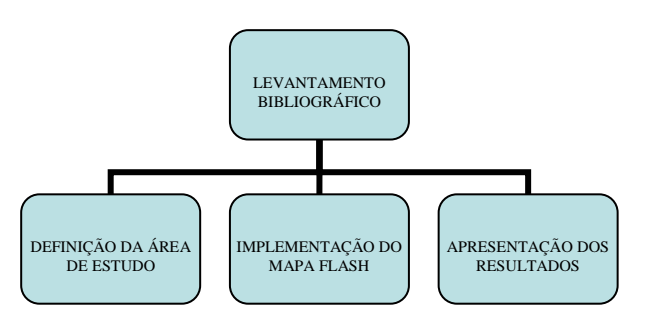

Fig. 1 – Modelo conceitual de implementação

A área de estudo definida foi o campus Recife da UFPE devido ao grande número de frequentadores diário. Somando a quantidade de alunos, professores, servidores e funcionários terceirizados a UFPE possue uma quantidade aproximada de frequentadores de aproximadamente 30 mil pessoas por dia. Esse número foi suficiente para a escolha da área de estudo devido a utilidade do mapa flash poder ser usados pelos frequentadores, principalmente alunos calouros que não conhecem os centros acadêmicos.

O software escolhido para a implementação do mapa foi o SwishMax que é um [programa q](https://pt.wikipedia.org/wiki/Programa)ue usa a tecnologia [Adobe Flash](https://pt.wikipedia.org/wiki/Adobe_Flash) para criar apresentações multiplafaforma. Ele é desenvolvido e distribuído pela Swishzone.com Pty Ltd., uma empresa de [Sydney,](https://pt.wikipedia.org/wiki/Sydney) [Austrália.](https://pt.wikipedia.org/wiki/Austr%C3%A1lia) As animações em flash podem ser definidas usando uma linguagem de programação.

No caso da empresa Adobe, existe a linguagem action script, já o SwishMax usa uma linguagem muito semelhante chamada SwishScript. O usuário trabalha em um editor de textos, onde o texto contém comandos que fazem com que os objetos possam se movimentar durante a sua execução. No trecho de código abaixo, temos uma linha que demonstra a movimentação de um objeto.

#### root.proc1.  $x \neq 1$

Este código faz com que o objeto se movimente no cenário para direita, uma vez que estamos modificando a propriedade da posição do objeto, aumentando seu valor. Se fosse feito um decremento o objeto movimentar-se-ia para a esquerda.

#### $root[procl. x - 1$ ]

Durante a execução de uma animação flash, podem acontecer diversos eventos. Dois exemplos de eventos são:

- O usuário clica o mouse;
- O usuário pressiona uma tecla.

 O programador pode definir funções para cada evento diferente que será chamado pelo flash quando necessário. Além desses eventos gerados pelo usuário do software, também existem dois eventos para cada frame de animação: *OnEnter* e *OnExit*, (Dehaan, 2004). O programador também pode definir funções que serão chamadas quando esses eventos acontecerem.

#### 3- RESULTADOS

Os resultados desenvolvidos na metodologia proposta encontram-se na Tabela 1 seguindo os critérios estabelecidos para o mapa flash do campus. Primeiro foi feito a vetorização do campus beseado em uma figura institucional no formato jpeg.Desta forma, foi possível criar um mapa base vetorizado de toda a área envolvente.

Em seguida foi vetorizado separadamente todos os centros acadêmicos presentes afim de possibilitar a inserção de animação com os nomes e com fotos dos respectivos centros acadêmicos.

O efeito final consiste em o usuário passar o mouse em cima do centro e receber como resultado animado o nome e a foto. Depois disso, foi feito a animação de órgãos suplementares tais como ( biblioteca, almoxarifados, divisão de transfortes etc). O resultado definitivo é que todos os prédios importantes do campus foi vetorizado e recebeu animação flash para possiblilitar e servir de guia para usuários, podendo ser visto na Figura 2.

Um dos scritps usados para insersão das animações podem ser vistos a seguir:

on (rollOver) {gotoAndPlay(110);

Eesse código faz com quê ao passar o mouse sobre um determinado objeto previamente escolhido surja a informação presente na frame 110, também previamente já escolhido e já programado junto com todas as frames.

## 4- CONCLUSÃO

A metodologia proposta foi seguida a risca e com ela foi possível fazer um mapa flash para localização obedecendo recentes pesquisas de uso de mapa web que insere o mapa flash para ser usado como novo recurso SIG de simples implementação para o auxilio de múltiplos usuários.

Cumpre ressaltar que os julgamentos realizados para construção dos modelos foram contribuições pessoais dos autores, baseadas nas suas percepções, experiências, interesses e conhecimentos. É necessário ressaltar, ainda, que a tomada de decisão é uma função humana. O papel do modelo é apenas auxiliar os especialistas, garantindo qualidade, organização e documentação do processo de análise de decisão, explicitando valores de julgamentos, analisando objetivos conflitantes, compartilhando o entendimento sobre as questões e, frequentemente, promovendo consenso.

Diante do exposto, concluiu-se que os resultados apresentados mostraram-se satisfatórios e deram embasamento à utilização de metodologias e do programa supracitado no que tange à elaboração de mapa flash.

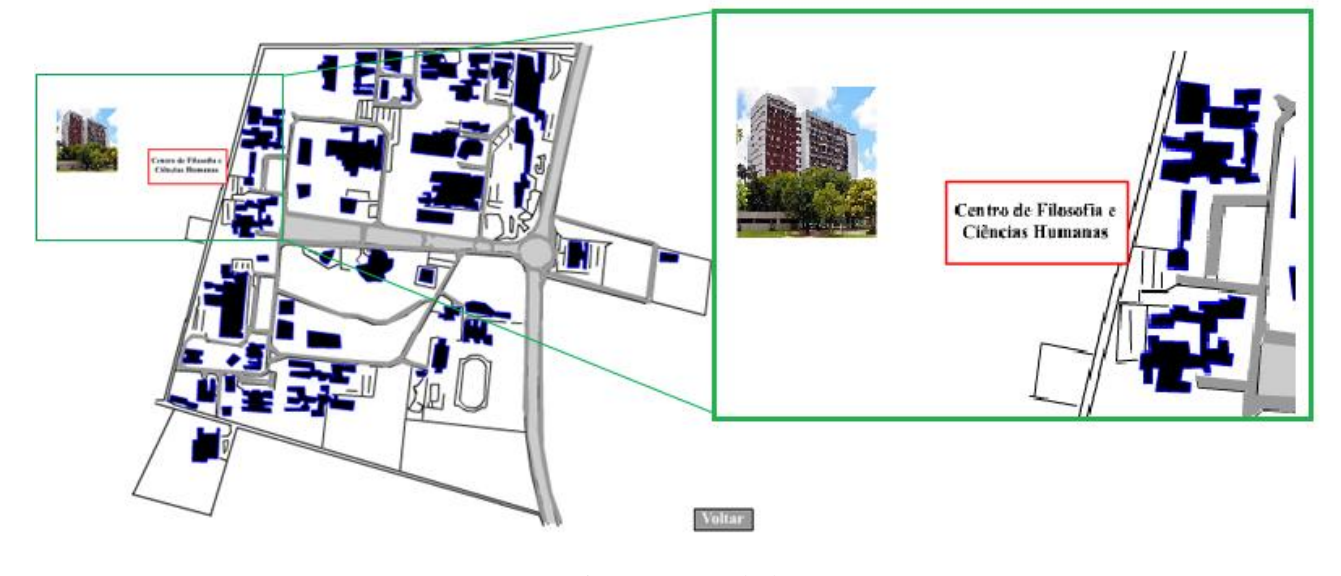

Fig. 2 – Mapa Flash

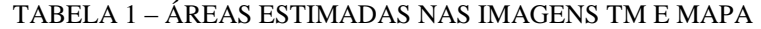

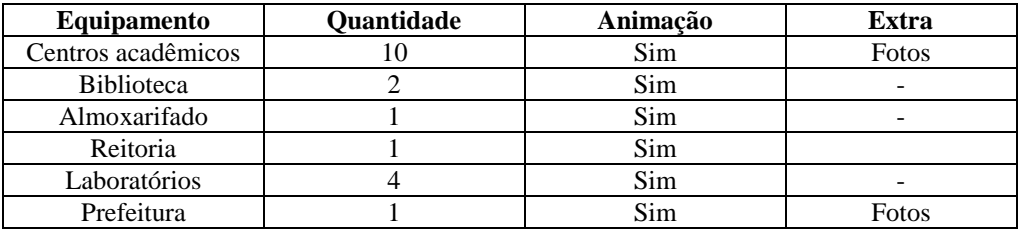

### REFERÊNCIAS BIBLIOGRÁFICAS

Afonço, C. S. Infra-estruturas de Dados Espaciais nos Municípios: Contributo para a definição de um modelo de implementação. Lisboa: Universidade Nova de Lisboa 2008.

Dehaan, J. Flash MX 2004: guia autorizado macromedia. Rio de Janeiro: Elsevier, 2004. 461 p.

Kobashi, N. Y., Santos, R. N. M. Scientific research institutionalization in Brazil: thematic and social network cartography by means of bibliometric techniques. TransInformação, Campinas, 18(1):27-36, jan./abr., 2006.

Nery, R. N. Hirsch, A. Landau, E. C. Guimarães, D. P. Geophotos: mapas interativos com imagens e informações georreferenciadas de culturas agrícolas e suas doenças. Anais XVII Simpósio Brasileiro de Sensoriamento Remoto – SBSR, João pessoa-PB, Brasil, INPE 2015.

Peng, Z. & Tsou, M. (2003). Internet GIS: Dristributed geographi information services for the internet and wireless networks. New York: John Wiley & Sons.

Santos, S. R. Santos, V. P. dos. Souza, U. B. de. Borges, E. F. Santos, P. S. Geotecnologias aplicadas ao ensino de Geografia: Um estudo de caso na cidade de Barreiras-BA. In: Simpósio Brasileiro de Barreiras-BA. In: Simpósio Brasileiro de Sensoriamento Remoto - SBSR, XV. Curitiba-PR, Brasil, 30 de abril a 05 de maio de 2011, INPE. Anais... Curitiba-PR: 2011, p. 3394-3399.